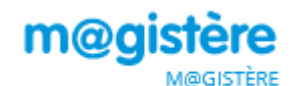

## **RECHERCHER UN PARCOURS: "PHONOLOGIE "**

1- Se connecter à la plateforme M@gistère<https://magistere.education.fr/>

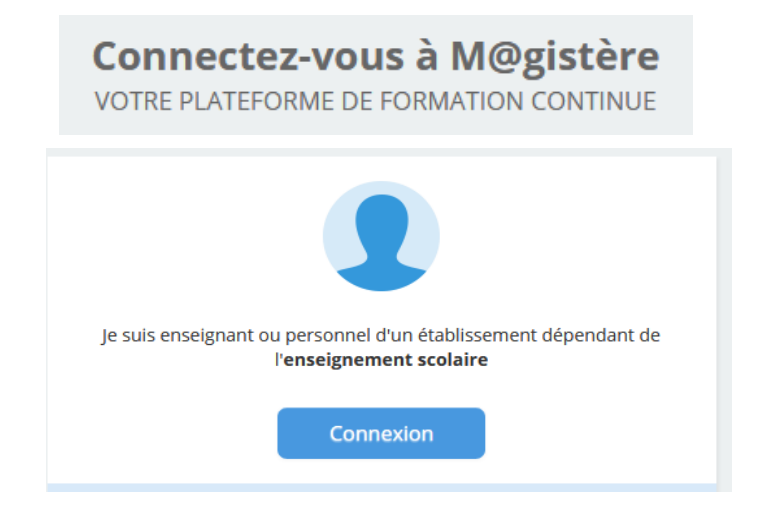

2- Choisir son académie

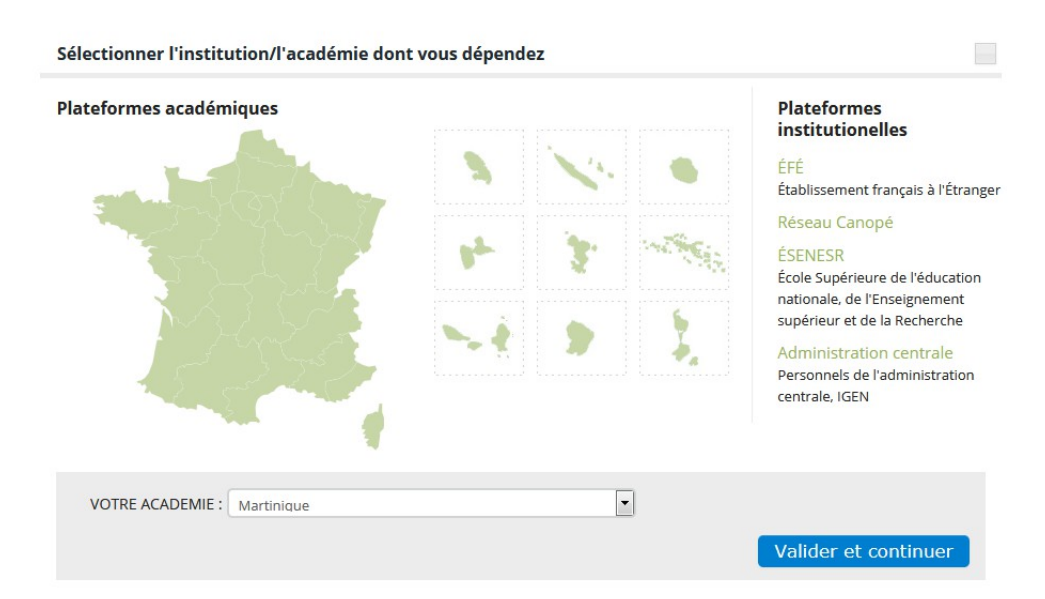

3- Saisir son identifiant et mot de passe académique

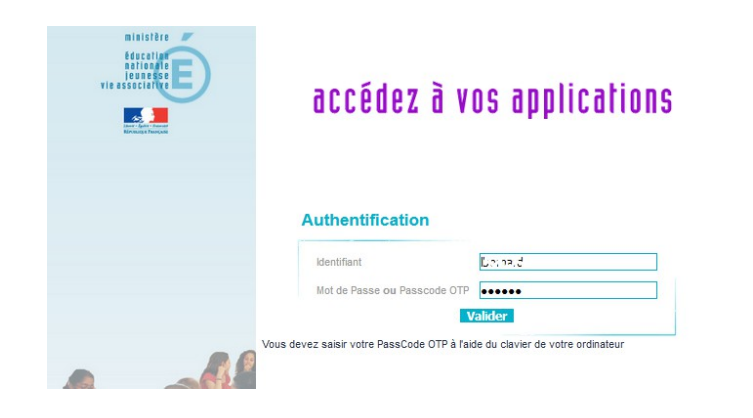

4- Depuis la page d'accueil M@gistère, repérer le menu "Offre" et choisir "Offre de parcours"

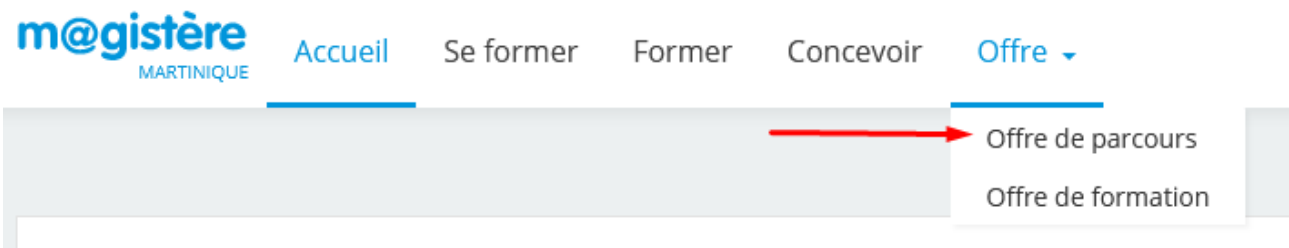

## 5- Saisir "Phonologie" dans le champ de recherche

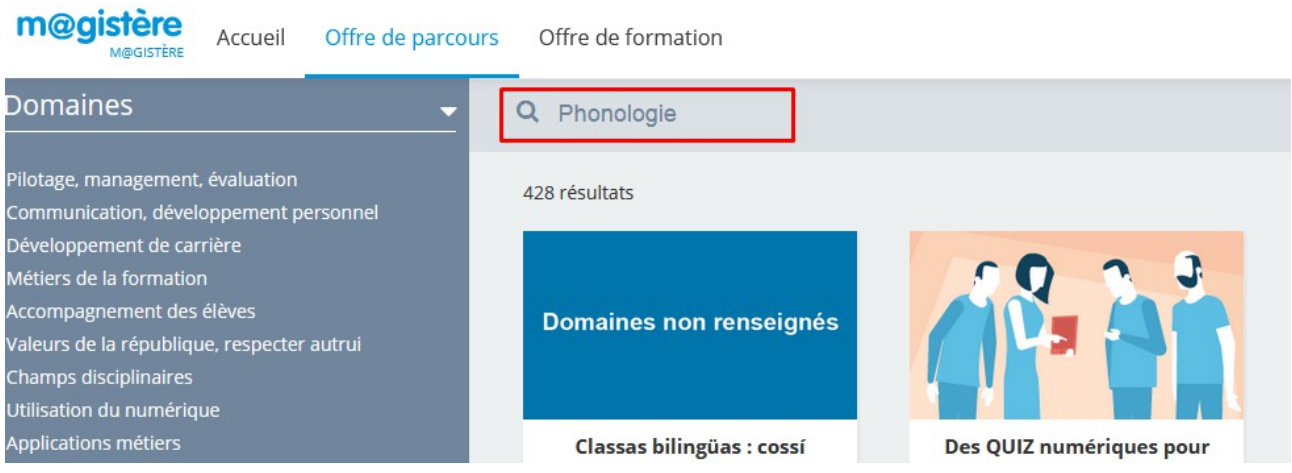

6- Choisir le parcours "Phonologie" qui convient

Les enseignants qui souhaitent progresser en phonologie pour mieux enseigner l'anglais découvriront le parcours de l'académie de Caen.

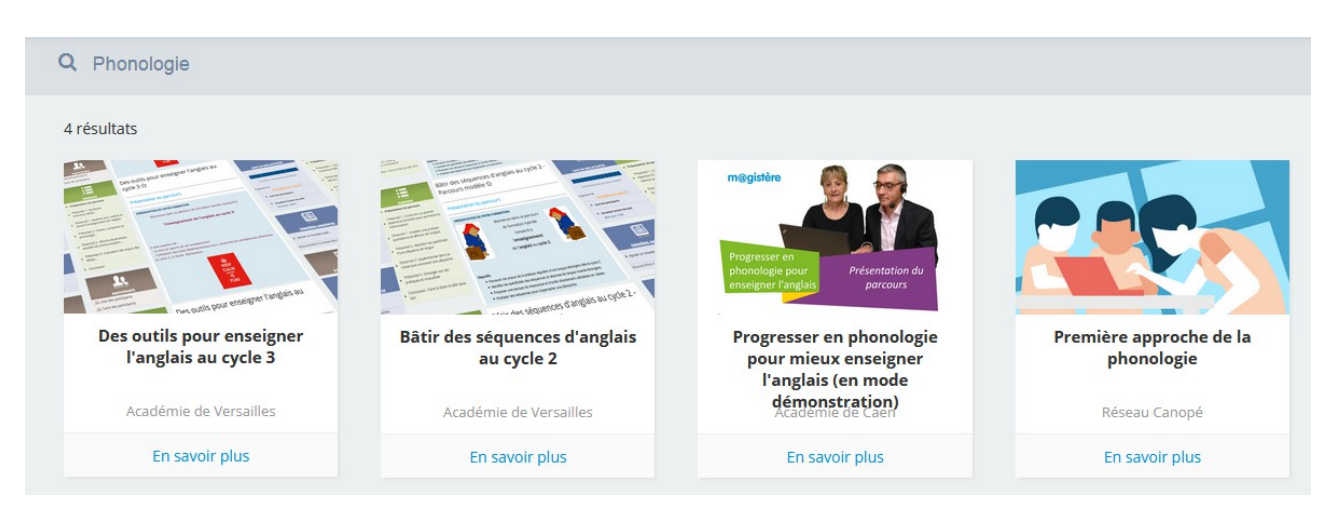